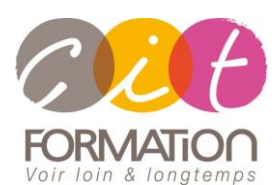

775 route de l'aérodrome ZA Agroparc 84000 Avignon Tél 04 90 85 98 12 Fax 04 90 86 26 24 info@cit.fr www.cit.fr

## **Déroulé de l'action**

#### • **Modalités**

Session Inter/Intra En présentiel/Classe virtuelle

#### • **Horaires**

9H00-12H30 /13H30-17H00

#### • **Méthode pédagogique**

Alternance exposés théoriques et exercices pratiques (80% de pratique)

#### • **Suivi et assistance**

Support de cours adapté au logiciel étudié et au niveau suivi Assistance téléphonique gratuite et illimitée

#### • **Modalité d'évaluation**

Evaluation formative au travers de nombreux exercices tout au long de la formation permettant de valider les compétences acquises

Attestation de stage Emargement quotidien d'une feuille de présence

#### • **Accessibilité aux personnes handicapées**

Pour tout besoin d'adaptation, retrouver le contact de notre référent handicap et les modalités d'accueil sur la page : [Infos pratiques/Situation de](https://www.cit.fr/fr/infos-pratiques)  **[Handicap](https://www.cit.fr/fr/infos-pratiques)** 

# **COREL PHOTO-PAINT - Les bases**

**Public et Objectif** : Toute personne souhaitant maîtriser la retouche et les photomontages avec le logiciel Photo-Paint.

*À l'issue de la formation, le stagiaire sera capable de :*

- Numériser des images et de les corriger
- Effectuer des détourages
- Créer des ombrages
- Exporter le travail vers les logiciels bureautiques ou PAO

**Prérequis :** La maîtrise de l'environnement Windows est indispensable.

#### **- 2 jours -**

## **Découvrir l'environnement Photo-Paint**

- Présentation des domaines d'action de Photo-Paint dans la chaîne graphique
- L'écran de Photo-Paint
- Typologie des menus et des palettes d'outils
- Les règles et la loupe

## **Savoir gérer les caractéristiques de l'image**

- Résolution et taille d'image / Le poids des images
- Numérisation
- Redimensionnement et rééchantillonnage d'une image
- Recadrage de l'image
- Les différents modes de couleurs et leur utilisation (RVB, CMJN, NB...)
- Les formats d'enregistrement
- Ouverture, fermeture et enregistrement d'une image

## **Utiliser les outils de sélection**

- Lasso, rectangles de sélection, ellipse, polygone
- Sélection à l'aide de la baguette magique et de la plume
- Sélection d'une plage de couleurs dans toute l'image
- Extension et réduction d'une sélection
- Opérations sur les sélections

# **Utiliser les outils de dessin**

- La couleur
- Les outils de dessin (pinceau, aérographe, trait, gomme, pot de peinture, dégradé, texte...) et leur réglage

# **Retoucher et corriger les images**

- Outils de retouche (goutte d'eau, tampon, éponge...)
- Utilisation des filtres
- Corrections d'images
- Photo montage

## **Exporter**

## **Travaux pratiques**

#### **Pour chaque point du programme abordé :**

Présentation et démonstration par le formateur, mise en pratique sur les fonctionnalités abordées par le stagiaire avec l'appui du formateur et du groupe, feedbacks du formateur tout au long de l'activité.